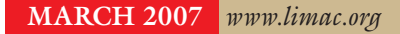

NEWSLETTER OF THE LONG ISLAND MACINTOSH USERS GROUP

LIMac was established in 1984, when the Mac was introduced. Annual dues for membership are \$36. (*The first meeting is free.*) For information, contact any of the following:

**The LIMac** 

#### **Membership**

Donald Hennessy (516) 541-3186 *[aboutlimac@aol.com](mailto:aboutlimac@aol.com)*

Technical Advice Bradley Dichter (631) 348-4772 *[bdichter@optonline.net](mailto:bdichter@optonline.net)* 

Program **Coordinator** Rick Matteson

*rgmlimac [@optonline.net](mailto:rgmlimac@optonline.net)*

Photoshop SIG [Brian Revere](mailto:brevere@optonline.net) (516) 997-5370

MacBasic SIG Geoff Broadhurst *[gahoof@optonline.net](mailto:gahoof@optonline.net)*

Multimedia SIG Al Zygier

*[azygier@nyc.rr.com](mailto:azygier@nyc.rr.com)* Produced using:

*Tex-Edit Plus, TextSpresso, Adobe's InDesign, Photoshop, Illustrator, and Acrobat.Fonts are ITC's Franklin Gothic Compressed and Galliard Pro.*

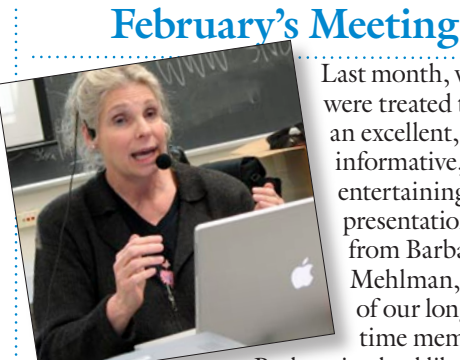

Last month, we were treated to an excellent, informative, and entertaining presentation from Barbara Mehlman, one of our long time members.

Barbara is a lead librarian

at Campus Magnet High School in Queens. I prefer to give her the title of *Information Technologist.*"

Barbara started out with an explanation of how a search engine works. She also explained that different search engines provide different results– meaning that depending on your needs, you should make use of several search engines and not rely on only one. The particulars of each site are too numerous for me to detail in this article, however, we will be listing several of them on the LIMac Website. (*www.limac.*)

Barbara then went on to explain the various modifiers you can use to refine your search. Here are a few of them and what they do:

| **Quotes** will force a search of the exact phrase. | **Colon** allows you to search specific zones. You would type the name of the zone followed by a colon, and then your search terms. For example if you type *URL*, your search will return *URLs* containing your search terms.

| **Using an asterisk** (\*) after your search term will return articles with all forms of the word. For example, *child\** will give results containing both child and children.

Next, was one of the most useful types of searching called a *Deep Web Search*. To make this simple, go to you local library and get a current library card. You can then use your card number to access *Infotrack*. This gives you access to the type of journals previously used to need to do research for a college paper. Remember all those hours at the library looking for these, and sometimes having to read them in microfilm? No more – using *Infotrack*, you can find them, print them, and do your paper. If you have children in college, let them know this.

Barbara has offered to do more of this at a future meeting. *Don't* miss it next time. *–Scott Randell*

# **March's Meeting**

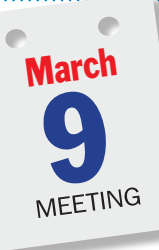

Does your business need to get organized? Do you have a home improvement project that needs to be tracked and documented? Is there something missing from your educational planning? Why not take a look at

the *[Daylite Productivity Suite](http://www.marketcircle.com/daylite/features.html)*

by [Marketcircle](http://www.marketcircle.com/)?

"*Daylite* works at the center of your business, helping you stay on track and deliver on time. From shared calendars to simple projects, to contact management to email integration, *Daylite* keeps you organized and frees your mind of clutter. Get *Daylite*, worry less and spend time doing what you do best."

Marketcircle Consultant and Premier *Daylite* Partner, [Edward Marczak](http://www.radiotope.com/about.html) will take

us through the ways one can use *Daylite* to organize contacts, projects, opportunities, appointments, tasks, and more. He will demonstrate how to work from a daily task list with all your to-do's, or open a project to see all its linked tasks and appointments. With e-mail holding such a prominent place in today's daily communications, *Daylite* stores and links emails to projects and contacts, giving you access to a coordinated view of the entire project in context.

*(March's Meeting continues on Page 2)* Edward will also present a quick look at

#### General meeting time schedule:

Meetings are held at The New York Institute of Technology, Building 300 (Anna Rubin Hall), Old Westbury, Long Island. *Meetings start promptly at 7:00 p.m.* Bradley Q&A 7:00–7:30 p.m. Beginner's Q&A 7:00–7:30 p.m. Featured presentation 7:30–8:20 p.m. followed by announcements and raffle drawings. SIG (Special Interest Group) meetings 8:30–10:00 p.m. *Photoshop* SIG: Photoshop CS 2 – Layers

Multimedia SIG: How to download video from your camera to the computer.

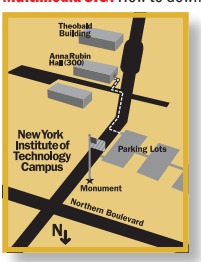

**MacBasics SIG:** Taking an introductory look at the *iLife* package, consisting of *GarageBand*, *iDVD*, *iMovie HD*, *iPhoto*, and *iWeb*. What can we use them for? What sort of fun can be found in this versatile *package?*

| In bad weather, call (516) 686-7789. | The next LIMac board meeting will be at the Plainedge Library, (516) 735-4133, on Wednesday, March 14th, at 8 p.m.

# LIMac

LIMac Inc. P.O. Box 2048 Seaford, NY 11783-0180 President Bill Medlow *[archbill@optonline.com](mailto:archbill@optonline.com)*

#### Vice President

George Canellis *[gwc11713@optonline.net](mailto:gwc11713@optonline.net)*

# Treasurer

Donald Hennessy *[aboutlimac@aol.com](mailto:aboutlimac@aol.com)*

#### **Secretary** Bernie Flicker *[twoflick@optonline.net](mailto:twoflick@optonline.net)*

The LIMac Forum:

## Editors/Graphics

Mo Lebowitz Loretta Lebowitz *[moleb@aol.com](mailto:moleb@aol.com) [moleb@optonline.net](mailto:moleb@optonline.net)*

# Board of Directors:

Rick Matteson *(Program Coordinator)*  Albert Zygier Geoff Broadhust George Canellis Al Choy Donald Hennessy Bradley Dichter *(Technical Director)* Scott Randell Bernie Flicker Bill Medlow Harold Silvers Brian Revere Richard Hickerson

#### . . . . . . . . . . .

The Forum is published monthly by LlMac. All contents, except where noted, are copyright ©2007 by LIMac. Opinions expressed are the views of the authors and do not necessarily reflect those of LIMac. Contents may be reprinted for non-commercial use, with due acknowledgment to LIMac. The LIMac Forum is an independent publication and has not been authorized, sponsored or otherwise approved by Apple Computer, Inc.

#### Backing Up Double-Layer Media

By Christopher Breen

(*[mac911@macworld.com](mailto:mac911@macworld.com)*) I have a double-layer installer disc that I wanted to back up to writable DVD media. Although I have a Mac Pro, which is capable of burning DL media, I didn't have any DL media on hand. What to do?

Ah, I have a copy of Roxio's \$100 *[Toast](http://www.roxio.com/enu/products/toast/titanium/overview.html)  [Titanium 8](http://www.roxio.com/enu/products/toast/titanium/overview.html)* on hand, which supports disc spanning — a feature that allows you to write one or more files across multiple discs. All I need do is convert that DL disc to a single file that can be split between two regular DVD-R discs.

I did this by launching *Disk Utility*, choosing *File >New Image From Folder*, and, in the *Open* dialog box, navigating to the DVD, selecting the DVD, and clicking *Image*. In the *New Image From Folder* window I chose *DVD/CD Master*, left the *Encryption* pop-up menu at *None*, and clicked

*Save* to create the image.

Once the image was created, I launched *Toast Titanium 8*, chose the Data heading, and made sure Mac Only was highlighted. I then dragged the disk image I created from the DL disc into T*oast's* main window. From the media type popup at the bottom of the window (the small popup that appears next to the big *Record* button in the lower-right corner) I chose *DVD*. The *Options* area of *Toast* told me that the image would span

two DVDs. I inserted a blank DVD and clicked the *Record* button. After many minutes, *Toast* ejected the first disc and asked for the second (it verified the recording of each disc).

*(Backing Upcontinues on Page 2)* The first disc in the set included a copy of *Roxio Restore*, the application placed on a spanned disc set by *Toast*. To restore the image to my computer I simply launched *Roxio Restore*  from the first disc, selected the image that

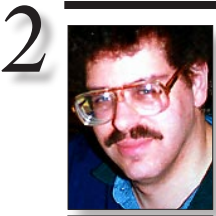

# **Bradley's Tech Session President's Message**

| **I was thinking of adding a laptop and a wireless router. Can you recommend a good** 

Bradley Dichter *[bdichter@optonline.net](mailto:bdichter@optonline.net)*

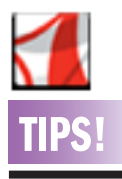

ce PDF file size: Distributing documents as Adobe PDF files can reduce the problems that may occur when you exchange large presentation or page-layout files. In many cases, you can make your Adobe PDF file even more compact without compromising the document's integrity. The PDF Optimizer in *Adobe Acrobat 7.0* Professional gives you easy access to several options that can help you reduce the file's size, including compression options that are comparable to the ones available when you create an original *Adobe PDF* file by using *Adobe Acrobat Distiller.*

After you make any final changes to the *Adobe PDF* document, choose *File > Save As*. Save the document with the same

**wireless color printer, not too expensive?** I was just suggesting to a client the HP OfficeJet Pro K550dtwn which is currently

marked down from \$349 to \$239 at *[www.](http://www.amazon.com/exec/obidos/ASIN/B000BK4KEQ/ref=nosim/coffeeresearch21852-20) [amazon.com/exec/obidos/ASIN/B000BK4KEQ/](http://www.amazon.com/exec/obidos/ASIN/B000BK4KEQ/ref=nosim/coffeeresearch21852-20) [ref=nosim/coffeeresearch21852-20](http://www.amazon.com/exec/obidos/ASIN/B000BK4KEQ/ref=nosim/coffeeresearch21852-20)*. It's fast, has

802.11g or wired *Ethernet* as well as USB connections, can duplex print and has two paper trays (350 and 250 sheets). Doesn't clog up like Epson's printers if you don't print with it every day. As the paper trays are underneath the printer, it takes up less space then some others that have an angled paper source at the rear of the printer. It's a speedy four-color printer, so it may not be ideal for photos, but should do an acceptable job for everyday needs in a home network. Works with *Windows 98 – Vista* and *Mac OS X 10.2 – 10.4*

## | **I have a PowerBook G4 just back from service and it can only print 2-3 lines to the fairly new (less the two years old) HP printer connected to a Apple Airport Extreme base station.**

It's likely the version of the printer driver has changed or the Airport software version or the *Mac OS* version has changed as well. Perhaps some security update screwed it up. Delete the printer from the list in *Printer Setup Utility.* Try downloading the latest release of the printer driver and trying the printer directly connected to the PowerBook to test for basic functionality and then try again connected to the Airport Base Station. The Mac may be losing connections to the base station and it's not so much a printing problem as an Airport problem. Downgrading to a earlier version of the base station firmware can help with that. Of course, the printer can be failing and has nothing to do with the Airport Base Station – the direct connection test will reveal this. See the item above if you give up.

| **I have a iMac G5 which keeps shutting down on me. Apple determined I have a defective power supply and they will send a technician to replace it. Don't know if this is related but I can't eject my SanDisk Cruzer Mini nor PNY USB thumb drives.** I would assume it's not related. It could be **(***Q&A continues on Page 3.)*

As you all know by now LIMac is an all-volunteer, not-for-profit organization operating as an educational organization recognized by our Federal and State Governments. To do the things we do and provide these services at a professional level, all it takes is money – most of which we provide by dues. To augment this, we look to any means possible. Some have provided tax deductable donations, but there are two other simple and painless possibilities.

When you come to a LIMac meeting, please bring your used ink or toner cartridges. George will be sending these for recycling, assuming LIMac can get something of value for them. Also, next time you need to search for anything on the Internet, go to the LIMac Website (*[www.limac.org](http://www.limac.org)*), where, in the lower left hand corner, you will see a link for *[www.goodsearch.](http://www.goodsearch.com/) [com/](http://www.goodsearch.com/)* where, once again, LIMac will get some value for it's members. With everyone working together everything is a little easier.

### *(March's Meeting continues from Page 1)*

Marketcircle's *[Billings 2](http://www.billings2.com/)*, an application to streamline your quoting, time tracking, and invoicing. *Billings 2* will allow you to conveniently track time from any application using the menubar timer or instant hot keys and present your clients with polished, professional, and fully customizable estimates and invoices.

Of course Ed's presentation will be preceded by Brad's Q&A session and we'll also hold our monthly raffle which includes another iPod donated by Designscapes. Our regular SIGs will also meet as usual, following the main presentation and raffle.  $\uparrow$ 

#### **Use** *Preview* **to better enjoy the Forum:**

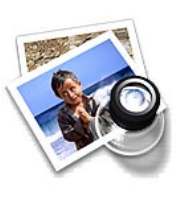

Your Editor prefers you to use *Preview* for reading the Forum.pdf – it's an excellent program that comes with *MacOS X*, and handles the .pdf file with more visual accuracy than *Adobe Reader*!

(Also read its *Help* file to discover the many tools and techniques it has available. You'll be surprised!)

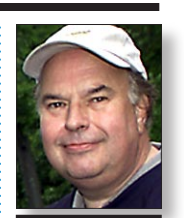

Bill Medlow President *[ArchBill@optonline.net](mailto:ArchBill@optonline.net)*

name to overwrite the original with your changes.

When you choose *Save As*, *Acrobat*  rewrites the entire PDF document as efficiently as possible. When you choose *Save*, changes are appended to the file, meaning the file size might be increased. By default, *Acrobat* also optimizes a PDF document for faster Web viewing when you choose *Save As*. Documents optimized in this way can be downloaded one page at a time from a Web server or network, reducing the time it takes to access and view them. *–by Adobe*

#### *(Backing Upcontinues from Page 2)*

appeared in the list of files, and clicked *Restore*. The program went about its business, first copying data from the first disc and then asking for the second disc to complete its job.

Eventually I had the disc image back on my computer. Double-clicking it mounted a volume identical to the original installer disc. Doubleclick the installer and I was good to go.  $\blacktriangleright$ *DiskWarrior 4*

#### Time-honored disk maintenance and repair tool stays essential

#### *By Kirk McElhearn*

indexed by *Spotlight* or scanned by a antivirus

After a long wait, Alsoft has finally released its Universal version of *[DiskWarrior](http://www.alsoft.com/DiskWarrior/index.html)*. This program is one of the stalwarts of disk repair for Macs, and has proven, over the years, to be one of the most reliable utilities for repairing disk directory problems. *DiskWarrior* both optimizes and repairs directories on hard disks, RAID volumes,

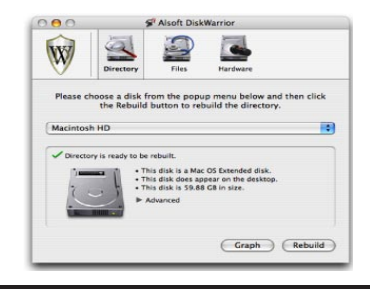

**More of Bradley's Tech Session** 

FileVaults, disk images, and iPods.

In addition to the program's basic functionality, *DiskWarrior 4* adds features for ferreting out corrupted preference files, repairing *OS X* permissions (also accessible from Apple's *Disk Utility*), repairing and rebuilding access control lists, and repairing more types of disk problems than previous versions.

*DiskWarrior* is designed to work from your *(Disk Warriorcontinues on Page 4)*

> duces the basics Part 1: What and where are *Preferences* files? Q. What exactly are

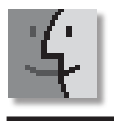

# TIPS!

### Tutorial: Preferences Files: The Complete Story

*by Ted Landau* Of all the "under the hood" components of Mac OS X, my personal favorite is *Preferences*files. Why? For starters, they are important. They potentially affect every application you use, from the *Finder* to obscure utilities. Second, there are significant and well-defined troubleshooting issues regarding *Preferences*files, that every user should know about. Third, there are the numerous "hidden" preferences settings that unlock useful and sometimes "fun" features of applications that you would otherwise never know about. And finally, compared to the intricacies of UNIX, *Preferences*files are a fairly easy component to master.

So, for the benefit of those of you not yet initiated into the world of *Preferences* files, or if you just want to expand the horizons of your knowledge, I offer this tutorial. The topic is so big that it will take several of these articles to cover it. This first one (which combines Parts I and II) introsoftware or cataloged by *[CDFinder](http://www.cdfinder.de/)*. Some file is still in use. Try again in a few moments. Drag the disk to the *System Preferences > Spotlight*  > *Privacy* window to prevent it from being indexed. Do you have Mac or Windows sharing turned on, that could be the cause. The Cruzer micro has this 60MB 2nd CDFS formatted partition for U3 that screws up things for Macs. You should uninstall the U3 software to merge the partitions on the PC. See *[www.](http://www.sandisk.com/Retail/Default.aspx?CatID=1415) [sandisk.com/Retail/Default.aspx?CatID=1415](http://www.sandisk.com/Retail/Default.aspx?CatID=1415)*. Without taking this step, I would try backing it up, and using *Apple's Disk Utility*, select the device and not the volume and erase it as MS-DOS File System. Under *Mac OS X 10.3* or later, that means FAT32. Writing to FAT32 volumes is quite a bit slower than good old *Mac OS Extended*. Of course, it would be best as *Mac OS Extended* for use with Macs only. Have you considered partitioning the drive and making some MS-DOS and some *Mac OS Extended*? Personally, I recommend [Lexar brand flash](http://www.lexar.com/jumpdrive/index.html)  [drives.](http://www.lexar.com/jumpdrive/index.html) If the drive won't unmount, you can always shut down and unplug the flash drive. | **My Graphite Power Mac G4, upgraded to Mac OS 10.4 has had problems starting up since the middle of last year and I had to reset the PMU button inside the computer. After a bit it worked for a few months. It won't start up now.**

If the PMU reset button on the inside near the battery won't clear the problem again, (with power cord pulled) then the computer's power supply or motherboard may be damaged. As the computer is past five-years-old, an Apple dealer can't get replacement parts. I understand [Alliance Computer Systems](http://www.alliancecompsys.com/) in Wantagh (516-781-8108)can try to order replacement parts from various vendors who stock old parts pulled from dead computers. It may be better to buy a \$600 Mac mini and an \$40 external *FireWire* enclosure to move your old hard drive into to rescue the data. The Gambler knows "when to hold them" and "when to fold them," and with a dead first generation PM G4, it's time to move on.

| **I have a 1TB mirrored** *RAID* **hard drive. if a file is corrupted, is there a way, with the**  *SoftRAID* **software to split the pair and get to a good copy?**

Well, you can split the pair, but the whole idea behind a mirrored pair is the same data is written to both drives simultaneously and thus both drives have the same data, so examining the second drive would show the same corrupted data. A mirrored pair only saves you from a physical drive failure, not lost or damaged data. What you would need, for future protection, is to un-mirror the drives and call the second drive something like "Backup" and then use a automatic backup program like the free *[SilverKeeper](http://www.lacie.com/silverkeeper/)* or *[SuperDuper!](http://www.shirt-pocket.com/SuperDuper/SuperDuperDescription.html)* to backup the files on the main drive to the backup at regular intervals. If it backs up daily, and you accidentally delete or corrupt a file, and you notice the corruption in time, you can restore from the backup copy. If you figure that one day's notice is not enough and set it to automatically backup weekly, then you have to balance that flexibility with not having four-day-old files backed up because it has not been a week yet for the weekly backup. You may have to recreate the work, perhaps four days of work. Perhaps a Monday, Wednesday, Friday backup scheme is a good balance. The first backup will take a while, but each later one should take only a few minutes. Any files in use cannot be backed up, so at the appointed time, make sure you aren't running anything. Most notable in this case is your e-mail can't be backed up if the program is running. You can usually specify specific folders to backup if not the whole hard drive. Some backups will synchronize the backup to the main drive, which has the liability of deleting from your backup anything you accidentally deleted, thus killing the backup protection. If you don't have this function on, you also have a problem where your backup drive will progressively fill up with old files you intentionally delete. You'll have to either manually delete from both drives or periodically erase the backup entirely and start over. Even with all this, a volume mounted on the desktop can get corrupted and the drive will eventually fail, so it's a good idea to periodically burn to high quality DVDs your files and store these discs in a separate and fire-proof location. The [MAM-A archival gold discs](http://www.datamediastore.com/mam-dvd-r-gold.html) should last a lifetime. Verbatim brand disk should last a few decades.  $\blacklozenge$ 

*Preferences* files? A. Almost every Mac OS X application allows you to customize its settings. This is typically done by selecting the *Preferences* command from the application's *application* menu. Let's use *TextEdit* as an example. Go to the menu named *TextEdit*. The second item is *Preferences.* Select it. The window that opens has two tabs – *New Document* and *Open and Save*. In each case, you can make changes to *TextEdit's*  default settings. For example, you can change the default fonts of *Monaco 10*  and *Helvetica 12* to whatever else you may prefer. You can similarly decide whether or not a .txt extension should be automatically appended to the names of plain text

3

them. And so on. The point here is that when you make these *Preferences* changes, they are remembered. That is, if you quit and relaunch the application (even if you shut down and restart your Mac), the changes you made will still be in effect. Not only that, if you have multiple user accounts on your Mac, each user has *Continues on Page 4)*

files when you save

#### *(Disk Warrior continues from Page 3)*

computer, and you can repair more than one disk or volume, but you must use a special, bootable *DiskWarrior CD* if you want to repair or optimize your startup volume. Using it is simple: the program's interface is clear, and its options are well-explained in the documentation. Startup from the CD can take a few minutes, but once you start running the program, operations are much faster than in previous versions.

While most people come to a program like *DiskWarrior* after they have experienced disk problems, the program is also designed for regular maintenance. Running *DiskWarrior* to optimize your directory can ward off nascent problems before they get serious, and it can also speed up your Mac's startup time and access to files. In addition to rebuilding directories, the *Files* tab of the program lets you check files for corruption and rebuild permissions on

startup volumes. Finally, the *Hardware* tab tests the S.M.A.R.T. (Self-Monitoring Analysis and Reporting Technology) status of your hard disks, and lets you turn on automatic diagnostics. Most recent IDE (Integrated Drive Electronics) hard drives offer a S.M.A.R.T. status check, which indicates when certain anomalies are discovered that could lead to disk failure; running this check automatically can alert you before bad things happen, so you have time to back up your data.

In our tests, *DiskWarrior* spotted many small and large problems on defective hard disks. We tested it on several Macs currently in regular use, and the program found and repaired instances on all of them. We also ran *DiskWarrior* on hard disks where we manually corrupted directory information using a sector editor, and *DiskWarrior* repaired those problems too. While the program can't fix all disk anomalies (such as *(Disk Warrior continues on Page 5)*

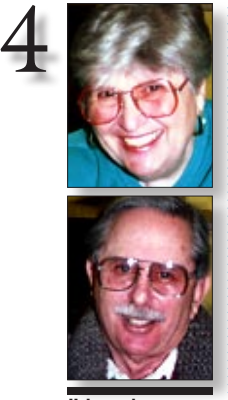

Helen and Sheldon Gross *[shel9@verizon.net](mailto:shel9@verizon.net) Note: Sore Eyes site referrals are for your information only. Neither the Grosses nor LIMac endorse any of the sites or their products.*

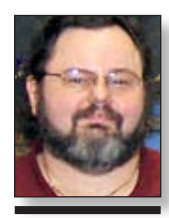

George Canellis *[gwc11713@optonline.](mailto:gwc11713@optonline.net?subject=User Group News 3/7) net*

*Pref Files from P. 4)* their own *Preferences* settings. This means that any changes you make will not affect the settings for any other users€and vice versa. In brief, each user can customize the settings for each application to suit their own preferences (hence the name).

How does Mac *OS X* accomplish this feat? It does so by maintaining a *Preferences* file for each application. Any changes a user makes in the *Preferences*

Last month we spent quite a bit of time with our old tapes, transferring them to the computer and adding them to our iPod. In the process we found ourselves listening to old music and revisiting old favorites. Of course, now the problems arise when we want to toss some files. We have to listen and decide whether we both dislike something. Then we must decide if it is just because the song means nothing to us any more or is of such poor sound quality that it should be removed. Then we have to look for particular files that are much clearer. The quality is significant. Which leads us to the current issue.

We've been listening to the Beatles' music – which we have collected over the years – while having a wonderful time listening. Reading the newspapers in February, we found the stories about the lawsuit settlement between iPod maker Apple and Apple Corps, publisher of the Beatles to be very pertinent. This disagreement which has been hanging around since the early 1980s has made it very difficult for those of us who are both Apple Macintosh addicts

and Beatles fans when it comes to iPods. We've been very careful through the years to avoid any conflict with illegal sources but since we have purchased the tapes and/or CDs legally, and are not sharing them with anyone else, we have felt it permissible to put them on the iPod. It's wonderful to have our personal decisions now authorized by this new pact.

According to APPLE INSIDER, and Neil Aspinal, manager of Apple Corps, the difficulties have been settled and there is to be a way of releasing the Beatles Music Catalog to the *iTunes* distribution venue. The green Granny Smith logo for Apple Corps, and the silhouette of an apple with a bite taken out of it, will finally after all these years be able to coexist. Since the Apple Company has changed its name by dropping the word 'computer' from the company name, it has transformed its company into a consumer electronics and media distribution powerhouse, to quote analyst Van Baker. The *iTunes Music Store* now has a 70% market share of digital downloads. This new pact seems to be a good move for both parties.

# **User Group News**

 **Sore Eyes**

LIMac is a proud member of the Peachpit User Group Partner Program and as such, all LIMac members are entitled to a 30% discount off the list price of any of Peachpit's books. When ordering at their Website (*[www.peachpit.](http://www.peachpit.com) [com](http://www.peachpit.com)*) at checkout, right before you enter your credit card number, you must enter the user

group coupon code (case-sentive). This coupon code is an exclusive offer that may not be used in conjunction with any other coupon codes. Through the generosity of Peachpit, LIMac will also be receiving free books as raffle prizes. Look for them on the prize table when you're purchasing your raffle tickets at the monthly meeting.

The following vendor offers require a topsecret user group offer code. If you are interested in any of the following products, please send an e-mail to me at *[gwc11713@optonline.net.](mailto:gwc11713@optonline.net?subject=vendor offer code)* **Other World Computing** is pleased to offer Mac User Group members a rare opportunity to get **5% off** any award-winning, space-saving miniStack storage/port expansion solution from NewerTech and 10% OFF any NewerTech

NuPower high capacity Powerbook and iBook replacement battery. miniStack prices start at \$74.95 and NuPower Replacement PowerBook and iBook Batteries start at \$99.95. *Valid through March 31, 2007.* (*[www.macsales.com](http://www.macsales.com)*) **Prosoft** is dedicated to creating professional quality software designed to be easily used by both novice and expert users. Prosoft adopts the role of being data advocates, fighting to preserve data and prevent data loss. Prosoft offers a 25% discount to all MUGs using the special MUG discount code. Their products include: *Drive Genius* – Maintain, manage and optimize your hard drive; *Picture Rescue* – digital picture recovery; *Data Backup* – Backup made easy; *Data Rescue* – Emergency file recovery; and *TuneTech* for iPod® – maintain, manage and optimize your iPod. (*[www.prosofteng.com](http://www.prosofteng.com)*) **MUG** members can now take 30% off a single book or 35% off two or more books from O'Reilly, No Starch, Paraglyph, PC Publishing, Pragmatic Bookshelf, SitePoint, or Syngress books you purchase directly from O'Reilly. *(User Group News continues on Page 6)*

dialog are stored in the application's *Preferences* file. The application checks this file on launch to determine what settings to use.

 Further, each user maintains a separate *Preferences* file that is only in effect when that user is logged in. That's how each user can have their own settings.

As we will explore more later on, these files also may store settings that go beyond what you set in *Preferences* dialogs. For example, it may store the last time you opened the application or the size of its window (assuming you resized the window from its default setting).

#### Q. What are these preferences files named in the Finder?

A. Typically, a preferences file is named after the application that links to it. The name also ends in "*.plist"â"* to indicate that it is a "preferences list" file. For example, for *TextEdit*, the preferences file is called: com. apple.*TextEdit.plist*. The beginning part of the name (*com. apple*) indicates the vendor that created the application; this insures that no two *Preferences* files will have the exact same name. That is, even if another company creates a program and names it *TextEdit*, its *.plist Continues on Page 6)*

#### *DiskWarriorcontinues from Page 4)*

corrupted partition maps, which are relatively rare), it will repair most disk problems.

Even if your hard disk doesn't mount, *DiskWarrior* can almost always repair it. One new feature that *DiskWarrior 4* offers is the ability to repair disk images that won't mount in the *Finder*. From the program's *File* menu, the *Rebuild Disk Image* menu item prompts you to select a disk image, which *DiskWarrior* then mounts and

repairs, if possible. Few utilities are as important and as reliable as *DiskWarrior 4*, one of the few programs that every Mac user should own.<sup>1</sup> Modify *Safari's* Bookmark Behavior

#### By Rob Griffiths

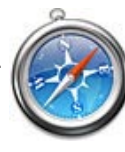

*[\(macosxhints@macworld.com\)](mailto:macosxhints@macworld.com)* If you're a regular *Safari* user, by now you're probably familiar with the various tab- and window-related keyboard

shortcuts — hold *Command* while clicking a link, for instance, and *Safari* opens the link in a new window (or tab, depending on your preferences). But did you know you can use keyboard shortcuts with the *Bookmarks* menu as well? Using a couple of different modifier keys, you can force *Safari* to open sites in the *Bookmarks* menu in new windows (or tabs), either in the foreground or the background. It works like this:

To force a *Bookmarks* entry into a new window

*(Safaricontinues on Page 6)* (or tab), hold down the *Command* key prior to selecting the *Bookmarks* menu. The *Command*  key need only be held down while you click the *Bookmarks* menu; once the menu is onscreen, you can release the *Command* key. Now, when you select a bookmarked site from the menu, it will open in a new foreground window (or tab). To force it to open in the background instead, hold down *Shift* and *Command* prior to clicking on the

5

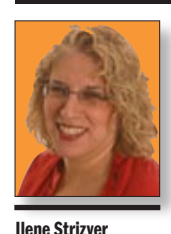

*[Ilene@thetypestudio.com](mailto:Ilene@thetypestudio.com) Ilene Strizver, founder of The Type Studio, is a typographic consultant, designer, writer and specializing in all aspects of typographic communication, from the aesthetic to the technical. Ilene conducts Gourmet Typography Training internationally. For more information, visit [www.](http://www.thetypestudio.com) [thetypestudio.com.](http://www.thetypestudio.com)*

# **Spacing and Kerning (Part2)**

If the letter spacing and kerning of a font you love is less than perfect, there's hope: today's design programs have advanced type manipulation features that allow you to improve the way any font looks "out of the box." between two characters that appear too open or too tight. Before you make any kerning adjustments in your document, make sure that kerning is turned on in the type preferences menu of your page-layout program. note: Most word processing programs, as opposed to page-

### Spacing (and tracking)

Fonts are spaced and kerned to look their best at certain sizes, but you might choose to set

> If the built-in spacing is not ideal for the way you use the font, try opening or closing the tracking. This will add or reduce the overall letter spacing in a selected block of text.

If the built-in spacing is not ideal for the way you use the font, try opening or closing the tracking. This will add or reduce the overall letter spacing in a selected block of text.

If the spacing of a font is too tight (left), opening the tracking can make a big improvement in readability (right).

type that's much smaller or larger. If the built-in spacing is not ideal for the way you are using the font, try opening or closing the tracking. This will increase or reduce the overall letter spacing in a selected block of text.

are usually keyboard shortcuts for these functions, which are very helpful when you're making many adjustments.

In most cases, the kern changes you make apply only to the pair of letters you have high-

layout or design programs, don't read kern pairs.

# Fa Ta Ye We AV F. T. Y. P, y. r, f' 7. -7's." Fa Ta Ye We AV F. T. Y. P.

y. r, f' 7. -7 's ."

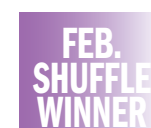

## Troublesome letter combinations (top) display a much better appearance when kerned (bottom).

Tracking can be modified in design programs such as *QuarkXPress* by changing the *Tracking Value*, and in *Adobe Illustrator* and *Adobe InDesign* by changing the *Desired Letter Spacing* in the *Paragraph* palette. Kerning

The goal of kerning is to adjust the spacing

difficulty of maintaining consistency, kerning large blocks of text should be kept to a

minimum. Learning to properly space and kern a font

takes time, patience, and an experienced eye. A good rule of thumb is the old adage: "less is more." Be conservative until you get the hang of it.  $\uparrow$ 

If your goal is professional-looking type, invest in one of the more sophisticated pagelayout applications that are available.

Any professional design program has the capability of adjusting kerning manually (one pair at a time) in each document. There

lighted, not the entire font. To keep your document consistent, don't forget to search for all instances of that letter combination and kern them also. This is most important in headlines, where variances are obvious. Due to the

#### LIMac's Privacy Policy:

General Information Collection: LIMac acquires mailing and e-mail addresses from our members and no other outside sources in order to communicate with our membership. We use this information to send out the LIMac Forum and to send occasional notices. Disclosure to Third Parties We do not disclose mailing addresses, e-mail addresses or any other confidential information to third

parties. **Questions** If you

have any questions concerning LIMac's Privacy Policy, please e-mail them to *[about](mailto:aboutlimac@aol.com?subject=LIMac Privacy Policy)[limac@aol.com.](mailto:about-limac@aol.com)* 

Send your \$36 check to: Long Island Macintosh Users Group, P.O. Box <sup>2048</sup>, Seaford, NY 11783-0180

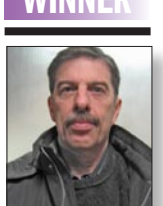

Harold Silver

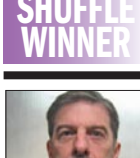

#### *(More Tipscontinued from Page 5)*

*Bookmarks* menu.

Note that this feature might work somewhat differently depending on your tabbed browsing settings (in *Safari's Preferences* >*Tabs* section). When you enable tabbed browsing, *Safari*  defaults to opening new tabs in the background, unless you check the *Select new tabs as they are created* box. In the default background mode, *Command*-opening an entry in the *Bookmarks*

menu will open the selected item in a new background tab; using *Shift-Command* will force that tab to the foreground. If you have enabled the *Select new tabs are they are created* option, then the behavior is as described for new windows above – *Command* alone will open the new tab in the foreground, and *Shift-Command* will open it in the background.

The trick to making this all work is to press the modifier keys before selecting the *Bookmarks* 

item. If you press them afterwards, even while picking an item from the menu, they won't have any effect.  $\blacklozenge$ 

#### Reveal the file path in *Spotlight.* When you click on a search result in the *Spotlight*

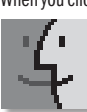

menu, the file opens in its default application. But what if you just want to see where a file is hiding, without actually opening it? Simply hover your mouse over a

selection in the *Spotlight* menu, and a small box showing the file path will appear. To jump to the file in the *Finder*, select it in the *Spotlight* menu and press *Command-return.* if you have the *Spotlight* window open, *Control-Cick* on the entry and select *Reveal In Finder* from the menu that appears.  $\blacktriangleright$ *—Kirk McElhearn* 

*(More Tips cntinues on Page 7)*

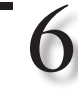

*Pref Files from P. 4)*

file will not contain the word "apple" so their should be no confusion as to which *.plist*file is which. Q. Where are these *Preferences* files located? A. Most of the *Preferences* files that we will be talking about are stored in a folder named (appropriately enough) *Preferences*, and located in the *Library* folder of your home directory. This, hammering home this point, is how each user can have their own unique preferences file for *TextEdit*. For example, the full path to *TextEdit Preferences*file in my home directory is */Users/landau/ Library/Preferences/ com.apple.TextEdit.*

*plist.*

*plist.* 2. Note the file's modification date. 3. Launch *TextEdit*  and access its *Preferences* dialog. 4. Make a change to any *Preferences* setting. Quit *TextEdit*  (probably not necessary, but do it just to

To help you visualize exactly how all of this works, try this: 1. Go to *~/Library/ Preferences* and locate the *com.Apple. TextEdit.plist*file. To do so most easily, go to the *Preferences* folder; then type "*TextEdit*" in the *Search* text box at the top of the window. The results should show just one file: *com.apple.TextEdit.*

# *(User Group News continues from Page 4)* (*[www.oreilly.com/store](http://www.oreilly.com/store)*). **More of Mac User Groups News**

**Adam and Tonya Engst of** *TidBITS* are continuing their sixteen years of supporting user groups with a special 10% discount for all orders in their new *Take Control* electronic book series. *Take Control* e-books provide highly practical, tightly focused, inexpensive help from leading Macintosh authors. Titles are delivered in PDF layout with active links, and are optimized for viewing and printing. The user group code to take advantage of this generous offer is

CPN31208MUG. (*[www.takecontrolbooks.com](http://www.takecontrolbooks.com)*) **Do you own or work in a Mac-based small business that has grown out of it's computerized checkbook?** Have you grown tired of creating invoices using *InDesign* or *Word*? If you think you are ready to move beyond your shoebox, *MYOB* has the right tool for you at a great *MUG* discount. *MYOB US*, Inc., the leader in Mac small business management, has just released *MYOB FirstEdge*, a new Mac-only product that will help you run your business quickly and easily. MUG members get \$25 off the regular price of \$99 on *First Edge* or \$100 off *AccountEdge*. (*[www.myob.com/us/](http://www.myob.com/us)*).

**Actoris Software's Xpress Schedule** is THE Macintosh tool for preparing employee work schedules. Create better schedules in less time, print schedules and even send them to your staff by e-mail or text message. *Food Cost Manager* is a complete back-office solution for food service businesses. Manage your inventory, calculate recipe and menu costs, and prepare nutritional information for your customers.

**Xpress Schedule**, regularly \$99, is available for a special Apple User Group price of \$74, and *Food Cost Manager*, regularly \$249 is available at \$185, that's a  $25%$  discount.

**PocketMac** makes a variety of productivity tools for PDA and Mac connectivity including syncing your Mac with BlackBerry, PC or Pocket PC Phone, Windows Mobile Smartphone and PSP handhelds. In addition, with *PocketMacGoBetween* you can sync *Entourage* to your iSync Phone or PDA, or use any of the PocketMac's 15 other products for additional business functions. Use the coupon code to receive a 40% discount from PocketMac's Website. This offer is valid

until April 30, 2007. (*[www.pocketmac.net](http://www.pocketmac.net)*) In **Arctic Quest for Mac**, your quick wits can stop the coming of a new ice age. The malicious Snow King has chained tropical islands into solid ice, and you must not let him expand his ice kingdom. Break his mighty spell by solving 60 absorbing puzzles and bringing warmth to every island. You will enjoy the superb visuals and variety of bonuses in this fascinating game. Regularly \$19.95, the company is offering an exclusive user group price of \$11.97, a 40% discount. Be sure to purchase using the direct link in this offer. The key will be delivered electronically. Order here: (*[www.regnow.com/softsell/](http://www.regnow.com/softsell/nph-softsell.cgi?item=11295-5&ss_coupon=MUG-I080-AQ)*

## **Bring your year to a wild start with**

**MacSleeve Jungle!** This funky sleeve is targeted at fashion conscious people who want to protect their MacBooks in style. *MacSleeve Jungle* features lightweight, water resistant material, with double padding for added protection. Available now in four designs, stained, bold, wrinkled and crinkled. Usually priced at \$24.35, you can buy *MacSleeve* cases for only \$21.90, a 10% user group discount. Use this link for ordering this offer. (*[www.welovemacs.](http://www.welovemacs.com/macbookcases.html) [com/macbookcases.html](http://www.welovemacs.com/macbookcases.html)*) and enter coupon code *Mobilejuice*. Visit the *Mobilejuice* Website (*[www.](http://www.mymobilejuice.com) [mymobilejuice.com](http://www.mymobilejuice.com)*) to see more of their fine products. This offer is valid through April 30, 2007.

# **You don't have to put up with unwanted**

**junk e-mail.** *Spamfire* from Matterform Media removes unwanted commercial and pornographic email from your in-box. It works with any POP3 e-mail account and any e-mail program (support for *IMAP*, *Hotmail* and *AOL* is still in development). *Spamfire* uses intelli-*(User Group News continues on Page 7)*

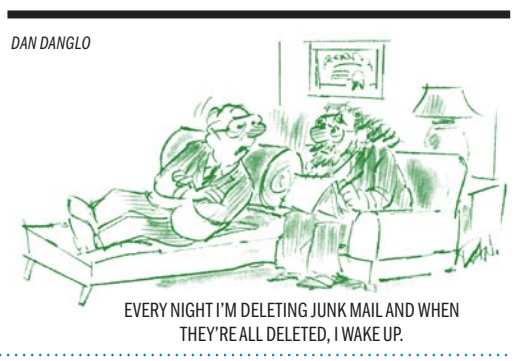

5. Now recheck the .plist file's modification date: it should have changed to the current time (or a minute or so ago). This reflects the fact the change you just made in the *Preferences* dialog was in fact recorded in the now updated .plist file!

be sure).

#### Q. Okay. I just looked in my *Preferences*  folder and, as you predicted, I found dozens of *.plist files* there. But I also found numerous files (and even some folders) that do not follow the naming convention that you just described. What gives with them?

A. True enough. For example, if you have *AppleWorks* or *Microsoft Office* installed, you will have *AppleWorks* and Microsoft folders in your *Preferences* folder. Inside each folder will be numerous files that do not have *.plist* in their name. There will also likely be files at the root level of the *Preferences* folder that do not conform to the *.plist* naming format. Often this is because the applications that use these nonconforming files were originally developed for *Mac OS 9* and have been updated for *Mac OS X*. As such, they may still use the preferences format used in *Mac OS 9*. Or *Continues on Page 7)*

The LIMac On-Line Forum/MARCH 2007

#### *More Tips continued from Page 6)*

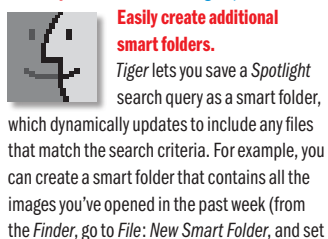

the first row of menus to *Kind*: Images and the second row to *Last Opened*: *This Week*; then click on the *Save* button).

If you later decide that you'd like another search that further restricts the results to only large images – those larger than 2MB, for example – use this shortcut: Rather than creating another smart folder from scratch, just open the already-created smart folder and click on the *Edit* button. Add your new search criterion

(*Size: Greater Than: 2MB*), and then press and hold the *Option* key – the *Save* button will change to *Save As*. You can then give your modified smart folder a new name so it won't overwrite the original one. *–Rob Griffiths*

#### Make *TextEdit* docs *Spotlight*-friendly.

Some programs, including *Microsoft Word* and *Excel*, embed handy information (or metadata) in files; this information aids *Spotlight* in its

searches. For instance, *Word* and *Excel* automatically include the name of a file's creator (as its author), and they guess at the document's title. This information lets you search for files by creator, or by a title that isn't part of the file name. $\blacktriangleright$ 

### *(User Group News continues from Page 6)* п

# LIMac E-mail Address Updates: Some people have

changed servers (so our e-mails bounce back). If you have an e-mail address and have not been getting our reminders, please e-mail *[aboutlimac@](mailto:aboutlimac@aol.com?subject=LIMac e-mail update) [aol.com](mailto:aboutlimac@aol.com?subject=LIMac e-mail update)* (Donald Hennessy) and use "LIMac e-mail update" as the subject.

## *Pref Files from P. 6)*

they may be crossplatform applications, and employ a *Preferences* mechanism that is similar to what is used in *Windows*. Or they may simply choose to use their own unique *Preferences* format, bypassing what Apple and *Mac OS X* have provided. In most cases, these non-conforming preferences files still get stored in your *Preferences* folder.

For this tutorial, however, we will only be looking at true *.plist* files. Q. Are there other Preferences folders besides the one in each user's Home directory?

A. Yes. Most important, there is one

gent, fuzzy-logic filtering to identify spam and protect messages you want to keep. Automatic Internet updates ensure you always have the most advanced spam protection available. *Spamfire* works in *OS 9* and *OS X*. Mac User Group members can purchase *Spamfire* for just \$23, more than 20% off the regular price. Box & CD version's regular price is \$39, user group price is \$31. Downloaded version's regular price is \$29, user group price \$23. (*www.matterform. com/mugoffer*)

## **Miglia Technology offers innovative audio, video and communications products.** If you are interested in watching, recording, pausing or rewinding live TV on your Mac, then

Miglia's TVMicro, TVMini HD and TVMax are for you! For those into audio, check out the *HarmonyAudio*, *Microsound* and *Diva* products! Migilia offers user group members the following specials, each at 25% of regular prices: TVMini HD: regularly \$199, user group price \$149. TVMicro: regularly \$99, user group price \$74. TVMax: regularly \$249, user group price

# GoodSearch

### **Give to LIMac by searching the Internet.**

LIMac has just been registered on *GoodSearch*, as seen in OPRAH magazine, ABC News, THE New York Times, Wall Street Journal, USA TODAY, and FORTUNE.

There is a search engine called *Goodsearch. com* that donates 50% of its revenue to charities and schools designated by its users. LIMac is now a member – and *Goodsearch* will donate to us about one cent for every search our members make via *GoodSearch*.

A penny does not sound like a lot, but the site is all about numbers. How much money is raised will depend on how well we can spread the word to our members – the more LIMac members use *Goodsearch* for their Internet searches, the more money we will raise. 200 of us searching four times a day will raise about \$2,433 in a year without anyone spending a dime!

Think of all the money that could be raised while you and your friends and family are surfing the Web at *[www.goodsearch.com](http://www.goodsearch.com)*!

Come to the March meeting and find out more about *GoodSearch*.

# \$187. HarmonyAudio: regularly \$199, user group price \$149.  $\uparrow$

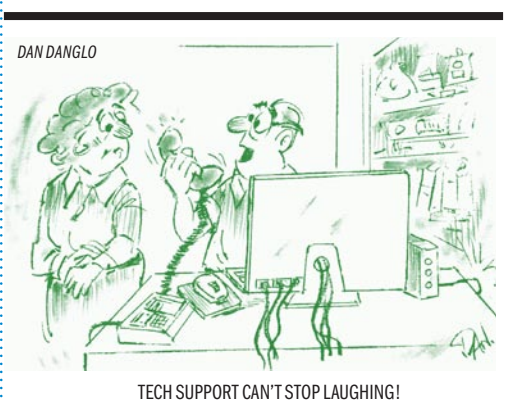

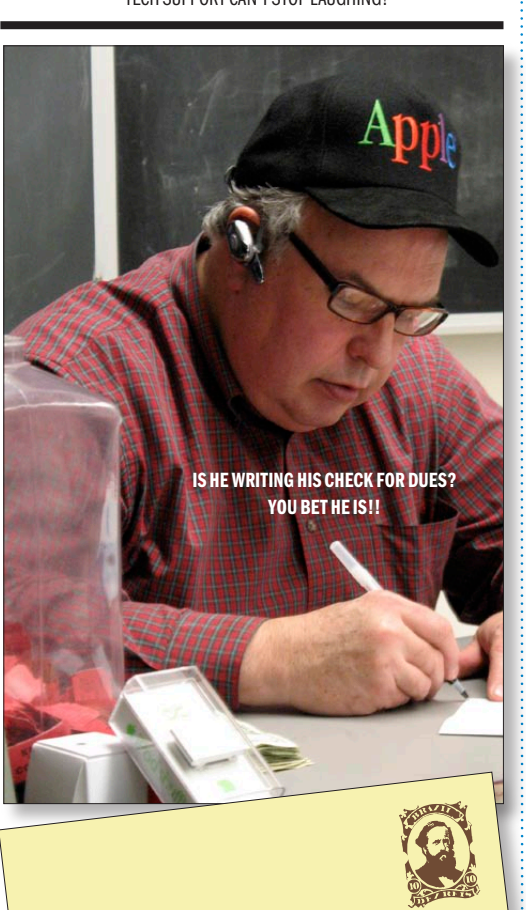

**Send your \$36 check to: LI Macintosh Users Group, P.O. Box <sup>2048</sup> Seaford, NY 11783-0180**

in the main Library folder: */Library/ Preferences*. This folder is used to store *.plist* files that remain constant for all users. For example, it may contain the settings for how the computer is connected to the Internet. Or it may store the last time an application was open, regardless of the user who opened it. As is true for most files in the */Library* folder, these *.plist*  files can only be modified by administrators.

7

In some cases, an application may have a *.plist* file in both levels of *Library* folders; one for system-wide changes, another for changes unique to each user. *(More to come in the April Forum –Editor)* . . . . . . . . . . . . .

#### Apple has just

#### updated its Seminars, Training & Events page at *[www.seminars.](http://www.seminars.apple.com/) [apple](http://www.seminars.apple.com/).com*.

The seminars are online, free and available 24/7 on the Internet. A perfect opportunity to learn about audio, video, business, design apps and much more. Take a look. You might find something interesting. *–RickMatteson*